#### Machine Learning Security Evasion Competition 2020

Hyrum Anderson - @drhyrum and Zoltan Balazs - @zh4ck

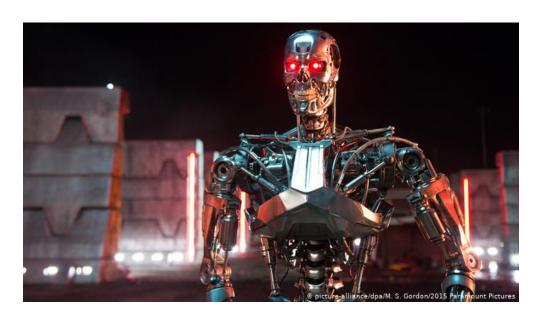

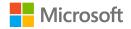

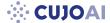

#### Whoami @zh4ck

Head of Vulnerability Research Lab @ CUJO Al Zombie Browser Toolkit

https://github.com/Z6543/ZombieBrowserPack

**HWFW** Bypass tool

- Similar stuff was used in PacketRedirect in Danderspritz FlewAvenue by EQGRP
- https://github.com/Z6543/hwfwbypass

Malware Analysis Sandbox Tester tool

https://github.com/Z6543/Sandbox\_tester

Played with crappy IoT devices - my RCE exploit code running on ~600 000 IP cameras via Persirai

- <a href="https://jumpespjump.blogspot.hu/2015/09/how-i-hacked-my-ip-camera-and-found.html">https://jumpespjump.blogspot.hu/2015/09/how-i-hacked-my-ip-camera-and-found.html</a>
- <a href="https://jumpespjump.blogspot.hu/2015/08/how-to-secure-your-home-against.html">https://jumpespjump.blogspot.hu/2015/08/how-to-secure-your-home-against.html</a>

Invented the idea of encrypted exploit delivery via Diffie-Hellman key exchange, to bypass exploit detection appliances

• <a href="https://www.mrg-effitas.com/generic-bypass-of-next-gen-intrusion-threat-breach-detection-systems/">https://www.mrg-effitas.com/generic-bypass-of-next-gen-intrusion-threat-breach-detection-systems/</a>

Co-organizer of the Hackersuli meetup

Programme committee member of the Hacktivity conference

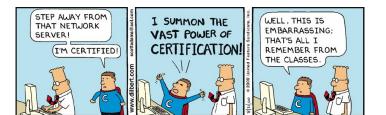

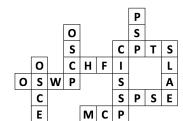

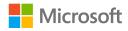

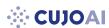

# Whoami @drhyrum

architect, Azure Trustworhy Machine Learning @ Microsoft

• ML security as a 1st class, practical security concern cofounder and co-chair, CAMLIS https://camlis.org/

#### background

- (1st) signal processing, machine learning
- (2nd) information security

#### relevant research

- Reinforcement learning AV evasion:
  - https://github.com/endgameinc/gym-malware
- Co-creator of EMBER 2017 and 2018 datasets:
  - https://github.com/endgameinc/ember

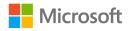

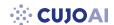

# ML detection bypass in the past

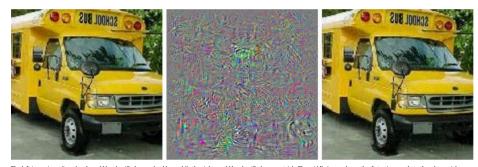

The left image is unaltered and would be classified as a school bus, while the right would be classified as an ostrich. The middle image shows the distortions made to the adversarial example. Christian Szegedy

Super I33t ML malware detection bypass from 2019

https://skylightcyber.com/2019/07/18/cylance-i-kill-you/

strings RocketLeague.exe >> mimikatz.exe

Super I33t ML malware detection bypass from 2016

upx.exe

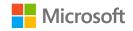

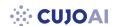

### evademalwareml.io 2019

Purpose: advance the field of offensive and defensive ML-based malware detection

Step 1: Download 50 working malware samples

Step 2: Download 3 ML model with weights (white-box attack)

Step 3: Modify the malware samples to evade detection by all models

Step 4: PROFIT! Award: Nvidia Titan RTX

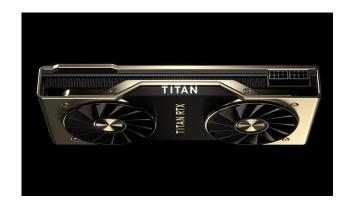

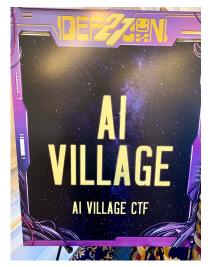

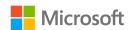

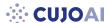

#### evademalwareml.io 2019 Outcomes

~70 people registered

11 contestant able to bypass at least one ML model

Winner: 2019 August 28, 15:25 UTC William Fleshman

• Will's writeup: <a href="https://towardsdatascience.com/evading-machine-learning-malware-classifiers-ce52dabdb713">https://towardsdatascience.com/evading-machine-learning-malware-classifiers-ce52dabdb713</a>

Writeups from other competitive teams

- Jakub Debski <a href="https://www.eset.com/blog/company/evading-machine-learning-detection-in-a-cyber-secure-world/">https://www.eset.com/blog/company/evading-machine-learning-detection-in-a-cyber-secure-world/</a>
- Fabricio Ceschin et al., <a href="https://secret.inf.ufpr.br/papers/roots\_shallow.pdf">https://secret.inf.ufpr.br/papers/roots\_shallow.pdf</a>

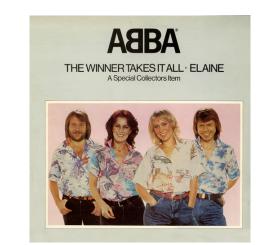

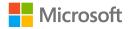

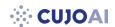

### evademalwareml.io 2019 Approaches used

Packing the samples with a packer

- nice, but if the sample is already packed, chances are it will not work
- this is partially a competition-specific issue, if you write your own malware, you can create your own packer which can bypass ML detection

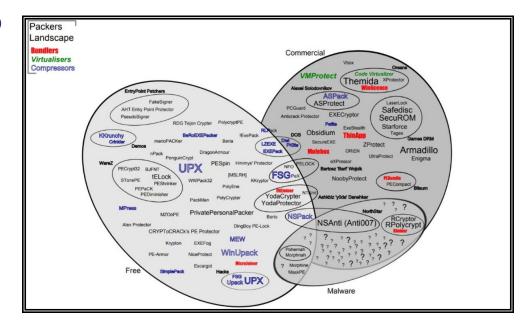

This image was designed by Ange Albertini https://corkami.blogspot.com

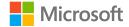

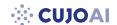

### evademalwareml.io 2019 Approaches used

#### Adding new sections to the executable

- even better if these sections are from known benign files, e.g. resources from MS files
- works most of the time, but can break malware
- some malware/packer has self-checks, and adding new sections can break this
- just by adding a new section you can bypass some AV (out of scope)

• fun fact: some AV uses shortcuts for signature-based detection like if section==X check this. Improves performance,

```
easy to bypass.
```

```
def add_section_constant(binary, name, constant, size):
    # create a section
    section = lief.PE.Section(name)

# fill it with our constant
    section.content = [constant] * size

# add the section
    binary.add_section(section, lief.PE.SECTION_TYPES.DATA)
```

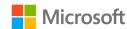

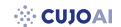

### evademalwareml.io 2019 Approaches used

Appending extra data to the executable, a.k.a overlay

- actually, this was the winner strategy ...
- dumb, plain, simple, and it works
- it works if you have the ML models and weights, a.k.a white-box attack
- this overlay technique will not bypass static signature AV checks (out of scope)
  - except when the AV has a rule that Filesize less than X ...
  - yes, this still happens

cat overlay >> malware.exe

Overlay  $\rightarrow$ 

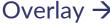

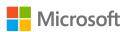

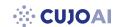

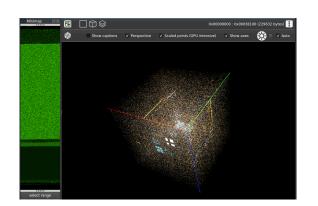

### evademalwareml.io 2019 Some key takeaways

malconv and non neg malconv is too academic

• but not effective in practice

LIEF is awesome <a href="https://github.com/lief-project/LIEF">https://github.com/lief-project/LIEF</a>

#### Malware is tricky

- some samples do not reproduce the same IoCs over time
  - mainly because of C&C down
- packed and protected samples are hard to deal with

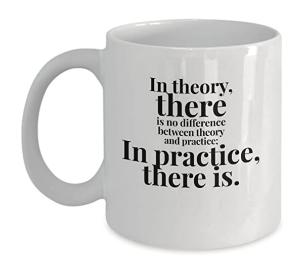

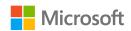

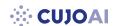

### evademalwareml.io 2019 Fun with SSDeep

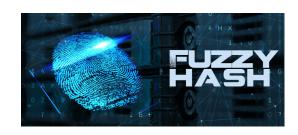

#### **SSDeep**

is a program for computing context triggered piecewise hashes (CTPH). Also called fuzzy hashes, CTPH can match inputs that have homologies. Such inputs have sequences of identical bytes in the same order, although bytes in between these sequences may be different in both content and length.

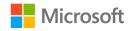

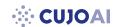

### mlsec.io 2020

#### **DEFENDER CHALLENGE**

- Create your own ML model and submit to the competition
- Docker All The Things

#### ATTACKER CHALLENGE

- Black-box attack against submitted defences
- Source code provided for only the ember model

#### Sponsors and partners

• Microsoft, CUJO AI, VMRay, MRG Effitas

Main organizer people remained the same ©

Win Azure credits for your take over the world ML research plans

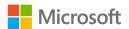

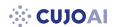

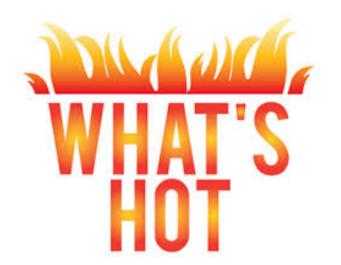

### mlsec.io 2020

#### Defensive track

Two submissions that passed minimum requirements

Look for the following ML models in your offensive track

- ember [default model for which there is code]
- needforspeed
- domumpqb

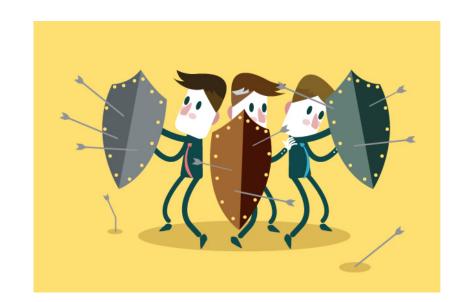

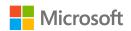

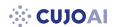

## mlsec.io 2020 Offensive track - Aug 06 – Sep 18, 2020 AoE

#### Malware families

- Remcos
- Lokibot
- Raccoon
- Netwire
- Hawkeye
- Azorult
- Amadey
- Agent Tesla

- Ursnif
- Trickbot
- Sodinokibi
- njRAT
- Nanocore
- Maze
- Masslogger
- Gh0st RAT
- Dharma

- AsyncRat
- Zeppelin Ransomware
- VHD Ransomware
- Qbot
- Paymen45 ransomware
- Formbook
- Citadel
- Ave Maria

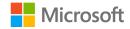

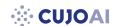

#### MLSEC 2020 attacker flowchart

- 1. register at https://mlsec.io
- 2. review terms of service
- 3. download 50 provided malware samples
- 4. <your secret sauce to modify samples>
- 5. verify malware functionality (Windows 10 x64)
- 6. Optional: Use the API!
- 7. upload ZIP; partial uploads ok (upload rate limiting)
- 8. up to 3 points for each sample (# of evade models)
- 9. highest score wins
- 10. to win, your solution must be published (e.g., blog)

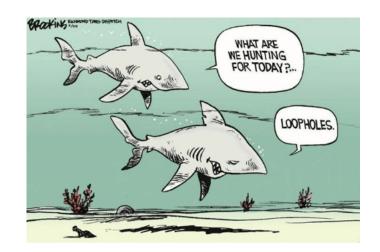

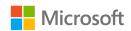

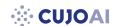

### Mind the sample names

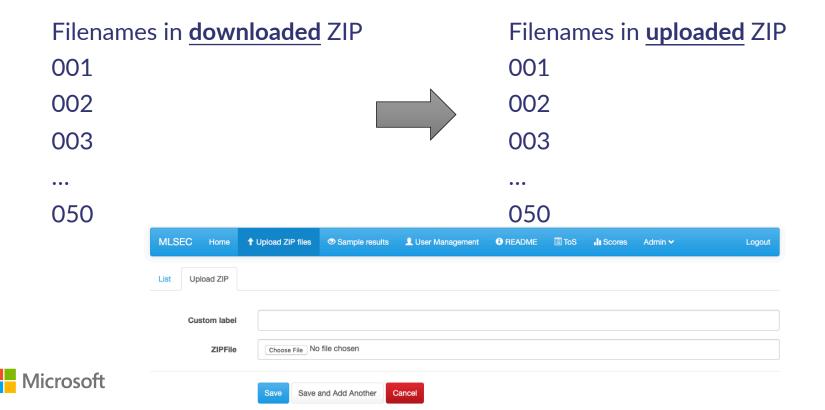

#### tips!

You might consider some of these manipulations

- add / remove signature
- change section names/properties
- modify imports/exports
- create TLS callback
- change PE header
- fix/change checksum
- add/modify/remove version info
- new entry point that redirects
- change code/data (no-ops)

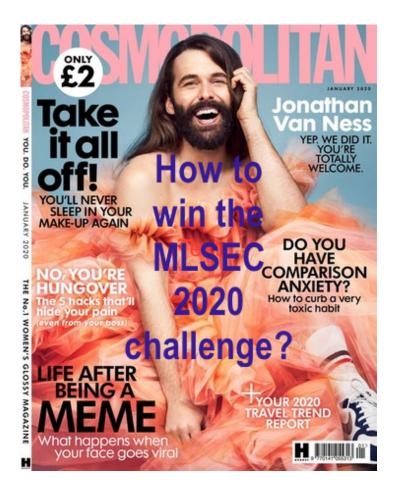

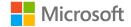

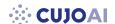

#### tips!

Not allowed / won't function:

- Droppers
- Self-extracting archive/RAR (SFX)

Multiple registration is against the rules and will result in immediate disqualification

Join the Slack channel!

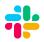

https://join.slack.com/t/evademalwareml/shared\_invite/zt-9birv1qf-KJFEiyLLRVtrsNDuyA0clA

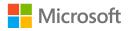

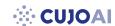

### mlsec.io 2020

About the frontends and backends

Python - Flask Admin for GUI

Cloudflare, Nginx, Gunicorn for scalability and performance

Python backend scripts scheduled by CRON

VMRay sandbox

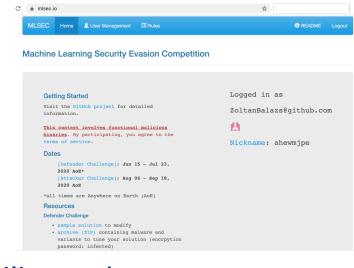

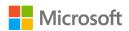

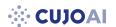

### mlsec.io 2020 API

- 1. Submit sample to all ML model curl -X POST https://api.mlsec.io/api/ml\_submit\_sample\_all?api\_token=<API\_KEY> --data-binary @001
- 2. Submit sample to specific ML model curl -X POST https://api.mlsec.io/api/ml\_submit\_sample?api\_token=<API\_KEY>&model=ember --data-binary @001
- 3. Get ML model results curl -X GET https://api.mlsec.io/api/ml\_get\_sample?api\_token=<API\_KEY>&jobid=<JOB\_ID>
- 4. Upload ZIP curl -X POST https://api.mlsec.io/api/post\_one\_zip/new/?url=%2Fzipfile%2F&api\_token=<API\_KEY> --form "name=name" --form path=@my.zip
- 5. Query specific ZIP status curl -X GET https://api.mlsec.io/api/get\_one\_zip/<ID>?api\_token=<API\_KEY>
- 6. Query all sample status curl -X GET https://api.mlsec.io/api/get\_all\_sample/?api\_token=<API\_KEY>
- 7. Query specific sample status curl -X GET https://api.mlsec.io/api/get\_one\_sample/<ID>?api\_token=<API\_KEY>

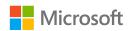

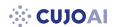